## **[Jak wyeksportować informacje](https://pomoc.comarch.pl/ppk/pl/dokumentacja/jak-wyeksportowac-informacje-o-skladkach-z-poszczegolnych-miesiecy/) [o składkach z poszczególnych](https://pomoc.comarch.pl/ppk/pl/dokumentacja/jak-wyeksportowac-informacje-o-skladkach-z-poszczegolnych-miesiecy/) [miesięcy?](https://pomoc.comarch.pl/ppk/pl/dokumentacja/jak-wyeksportowac-informacje-o-skladkach-z-poszczegolnych-miesiecy/)**

Informacje o składkach można **wyeksportować zarówno z listy miesięcy składkowych** jak i **z listy składek konkretnego miesiąca**. Opcja eksportu dostępna jest pod przyciskiem:

Eksportuj do arkusza

W przypadku eksportu danych z poziomu listy miesięcy składkowych do arkusza przenoszone są dane takie jak: *miesiąc, liczba uczestników, suma składek* oraz *status wysyłki*.

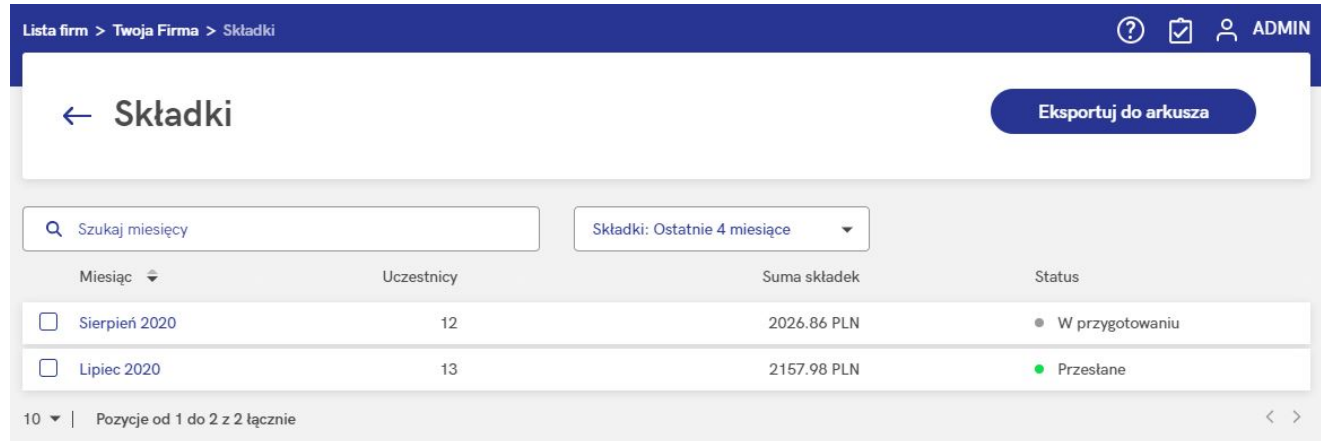

Na liście miesięcy składkowych dostępny jest filtr **Składki**, który umożliwia zawężenie wyświetlanej liczby miesięcy składkowych do 4 ostatnich, 12 ostatnich lub wyświetlenie wszystkich miesięcy składkowych.

W przypadku eksportu z listy składek danego miesiąca do arkusza przenoszone są dane takie jak: *imię i nazwisko pracownika, PESEL, podstawa składek, wartość składek, informacja o obniżeniu składek, status wysyłki, data utworzenia pliku ze składkami, składka podstawowa pracownika, składka dodatkowa pracownika, składka podstawowa pracodawcy,*

*składka dodatkowa pracodawcy, wymiana danych (tj. czy dane przesłano automatycznie czy poprzez wymianę plikową)*.

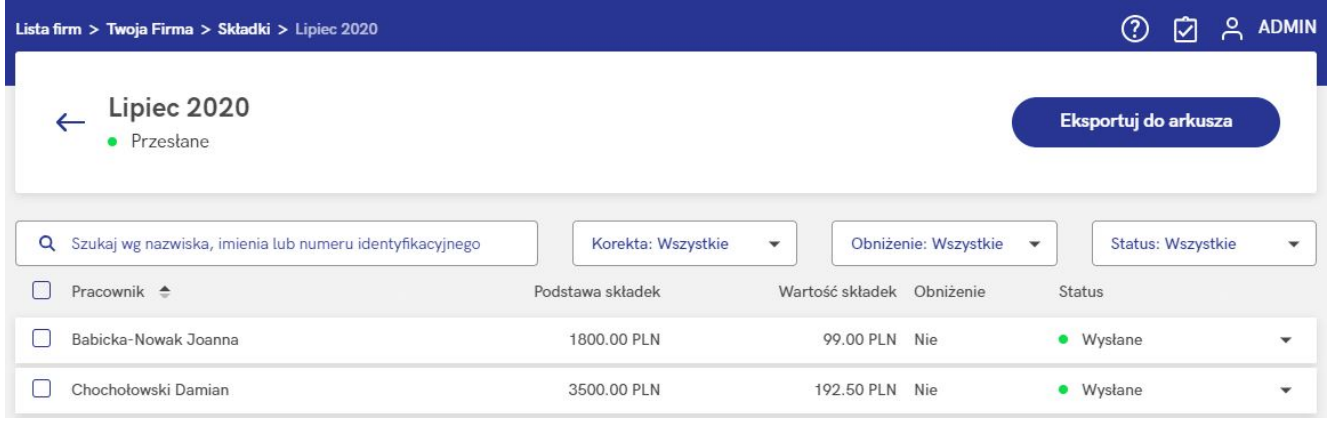

## Uwaga

Funkcjonalność eksportu do arkusza służy do uzyskania pliku z danymi na potrzeby własnych analiz. Otrzymany w ten sposób plik **nie jest plikiem wymiany danych** z instytucją finansową.